# **Маркировка пива и пивных напитков**

**Вебинар к старту выбытия пива в потребительской упаковке с 1 июня**

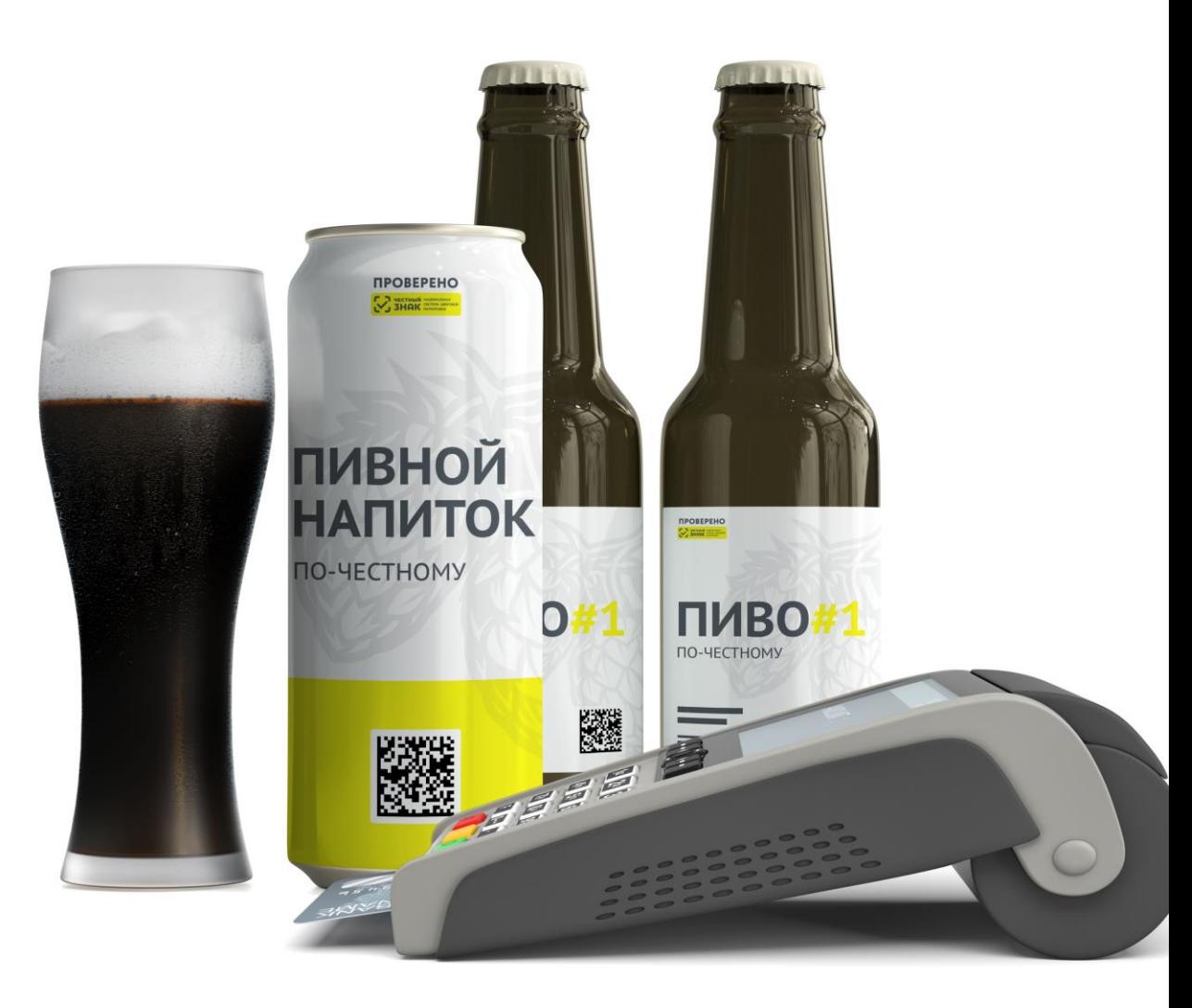

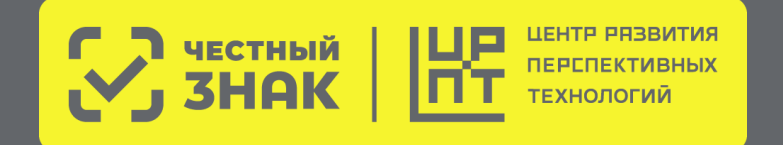

# **Нормативная база ТГ Пиво**

### **<sup>●</sup> Постановления Правительства РФ от 30 ноября 2022 г. №2173**

«Об утверждении Правил маркировки пива, напитков, изготавливаемых на основе пива, и отдельных видов слабоалкогольных напитков средствами идентификации и особенностях внедрения государственной информационной системы мониторинга за оборотом товаров, подлежащих обязательной маркировке средствами идентификации, в отношении пива, напитков, изготавливаемых на основе пива, и отдельных видов слабоалкогольных напитков»

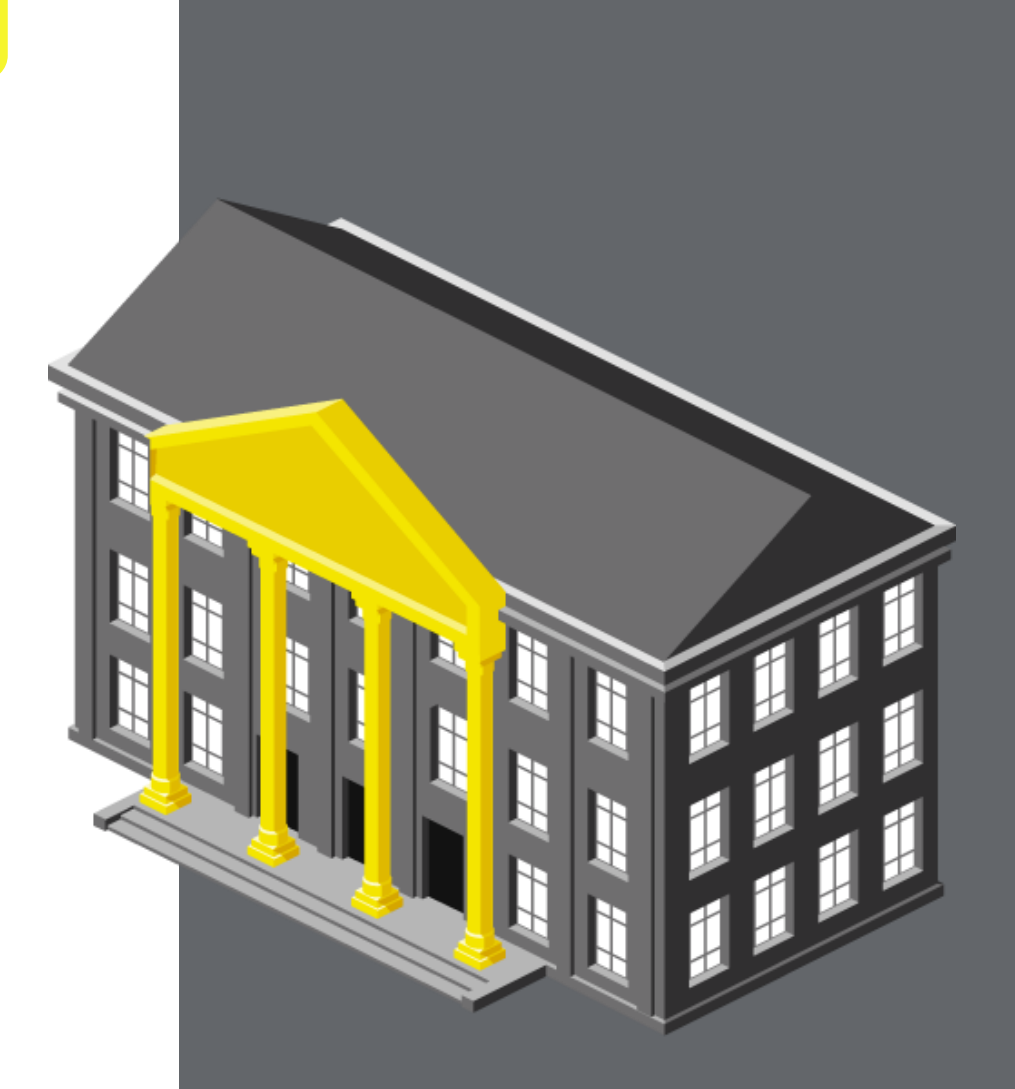

# **Административная ответственность**

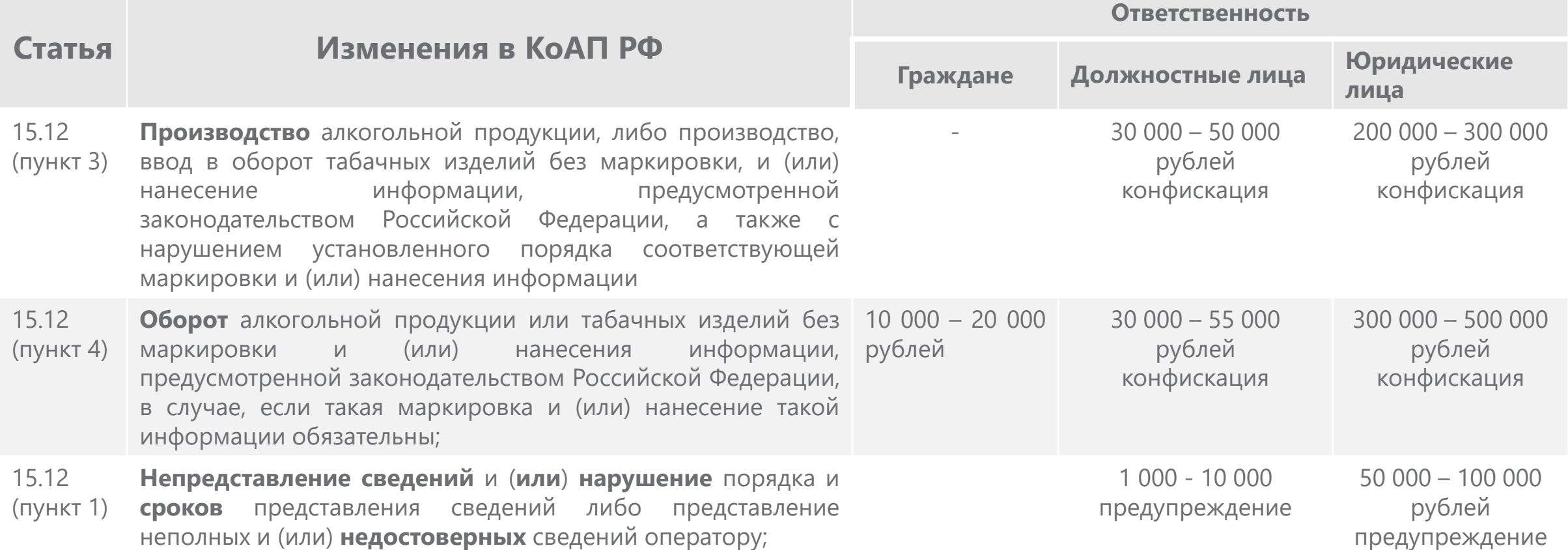

### **Этапы запуска обязательной маркировки пива**

**Регистрация в системе маркировки обязательна с 1 марта 2023**

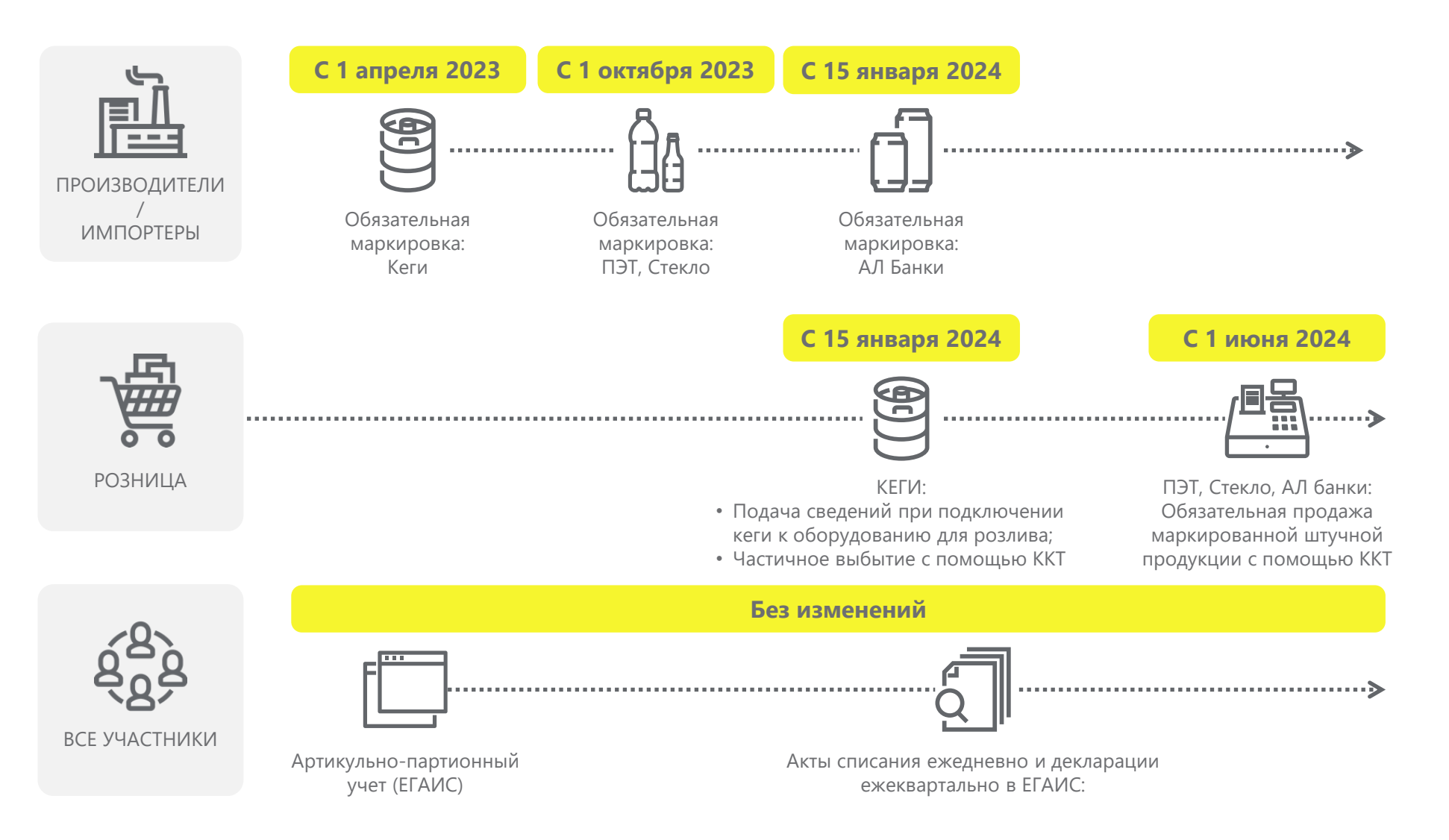

**С 1 апреля 2024**

Запрет вывода из оборота немаркированного пива: Кеги

Запрет вывода из оборота немаркированного пива : ПЭТ, Стекло, АЛ Банки

**С 15 января 2025**

### **Общая схема работы системы маркировки и прослеживаемости в ТГ Пиво**

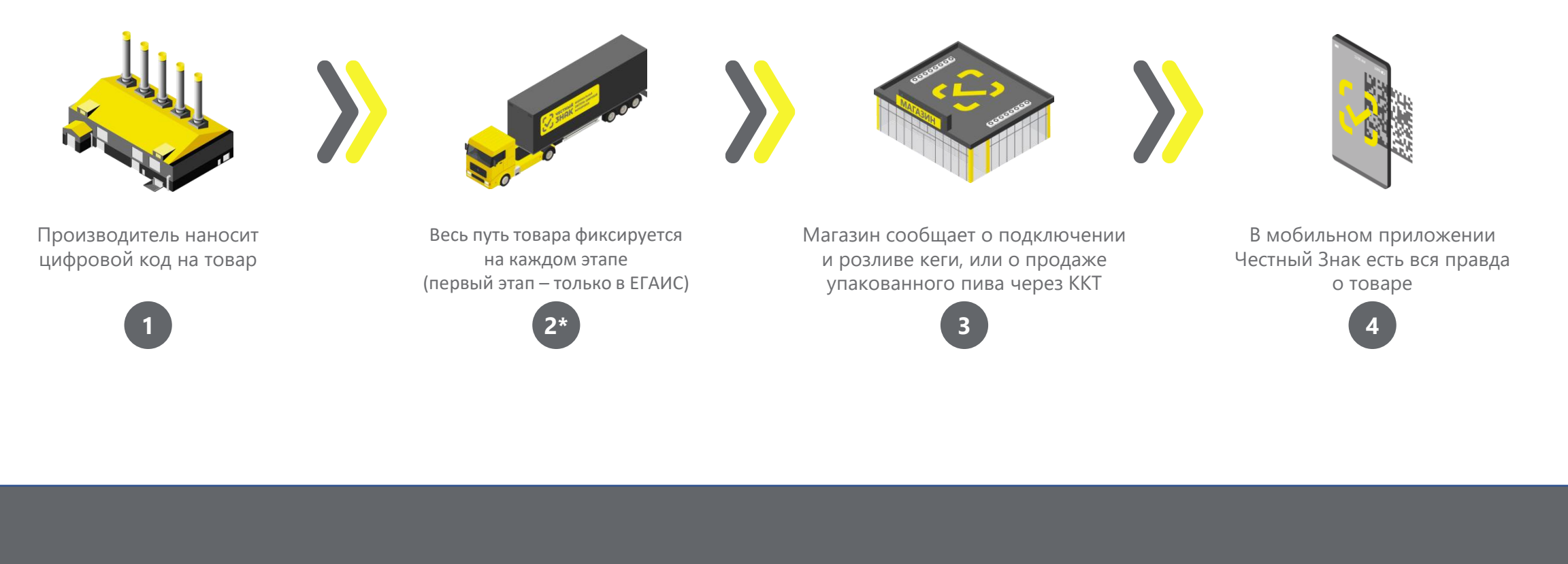

**1 3 4** Первый этап обязательной маркировки пива, с 2023 года **2** Второй этап обязательной маркировки пива

# **Как работать с маркированным пивом в рознице**

### **Что такое код маркировки?**

Код маркировки — уникальный код каждой единицы товара, генерируется оператором системы с помощью криптографических алгоритмов и предоставляется участникам оборота товаров

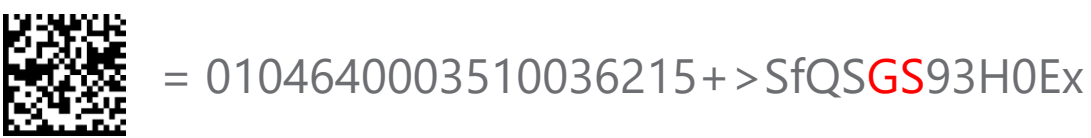

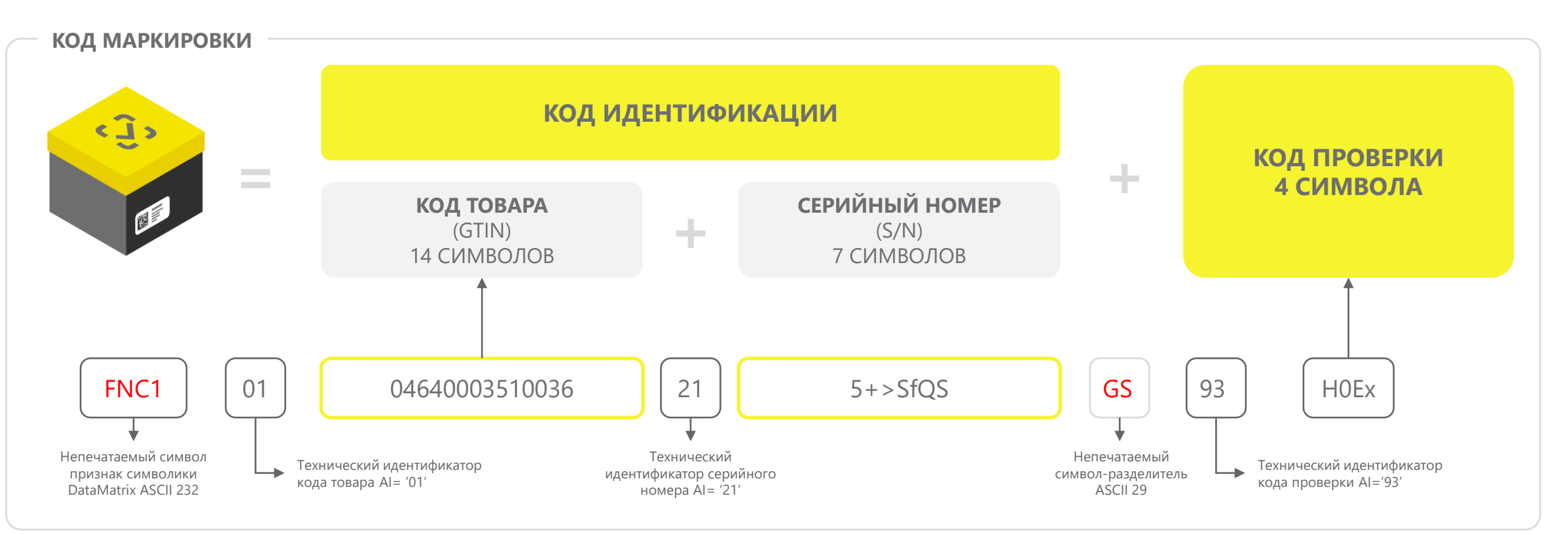

### **Пошаговая схема работы с маркированными кегами для Розницы и HoReCa с 15 января 2024 года**

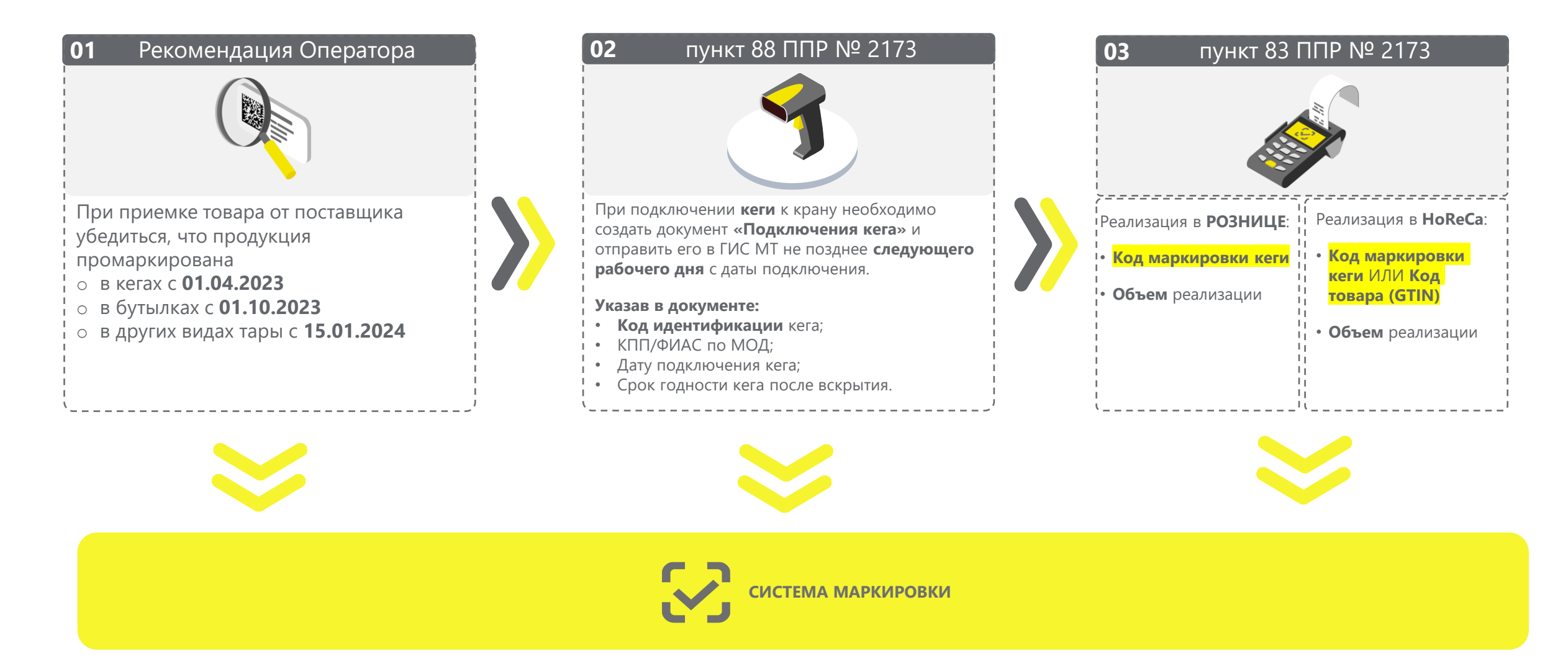

## **Способы подачи сведений о «подключении кега» в систему маркировки**

### **Через кассовое или учетное ПО (по API)**

**Необходимо будет обновить программное обеспечение на кассе**

**[Список партнеров](https://честныйзнак.рф/business/projects/beer/partners/retail/software/)**

**В личном кабинете системы маркировки «Честный Знак» Необходим персональный компьютер, доступ в Интернет и УКЭП**

**[Инструкция](https://честныйзнак.рф/business/doc/?id=Подключение_кега.html)**

**Видео-[инструкция](https://markirovka.ru/video_instructions/sozdanie-dokumenta-podkluchenie-kega/)**

**С помощью мобильного приложения «Честный Знак.Бизнес»**

#### [Ссылка на страницу](https://честныйзнак.рф/business/projects/beer/equipment/program/)  $\parallel$  [Видео-инструкция](https://честныйзнак.рф/business/projects/beer/equipment/program/)

#### **Важно:**

• Удостовериться, что квитанция о постановки кега на кран вернулась без ошибок.

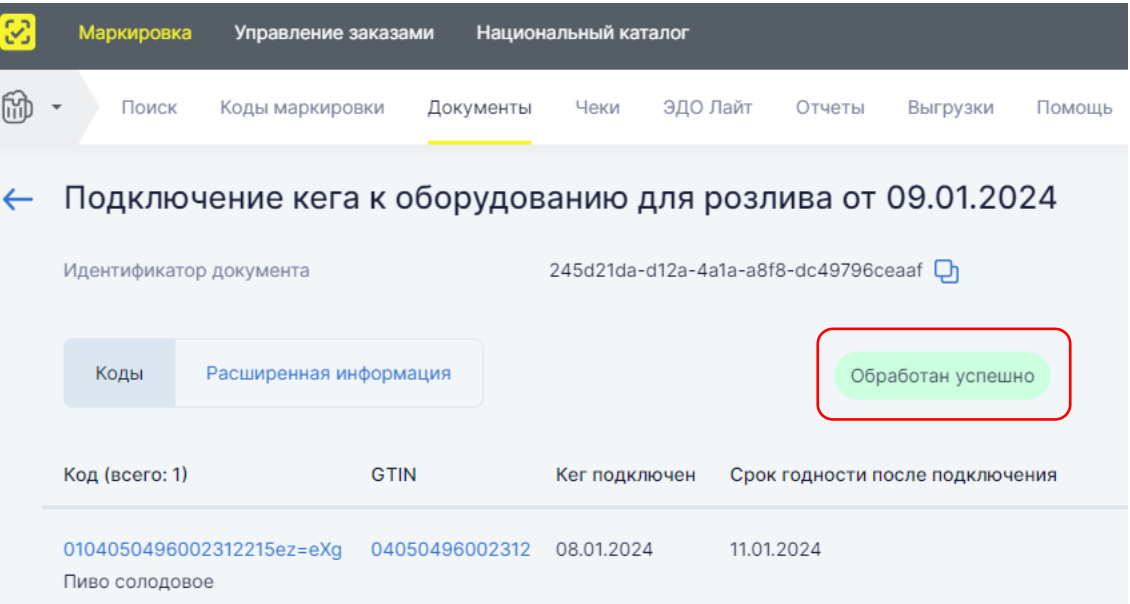

• Убедиться, что реализация на кассе по чекам отображается в личном кабинете "Честного Знака"

# **Статус чека в системе маркировки**

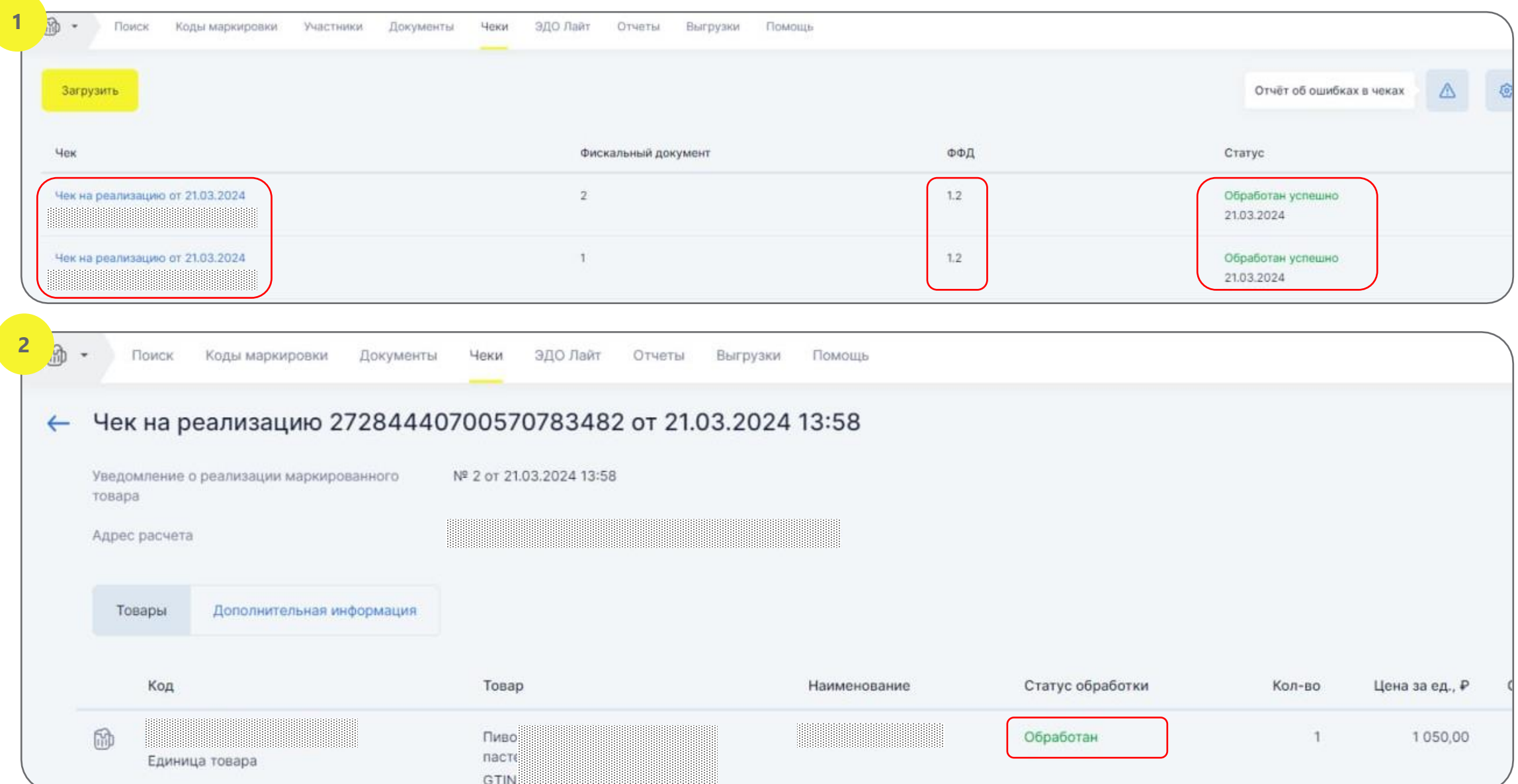

### **Пошаговая схема работы с маркированным пивом в потребительской таре при реализации с 01 июня 2024 года**

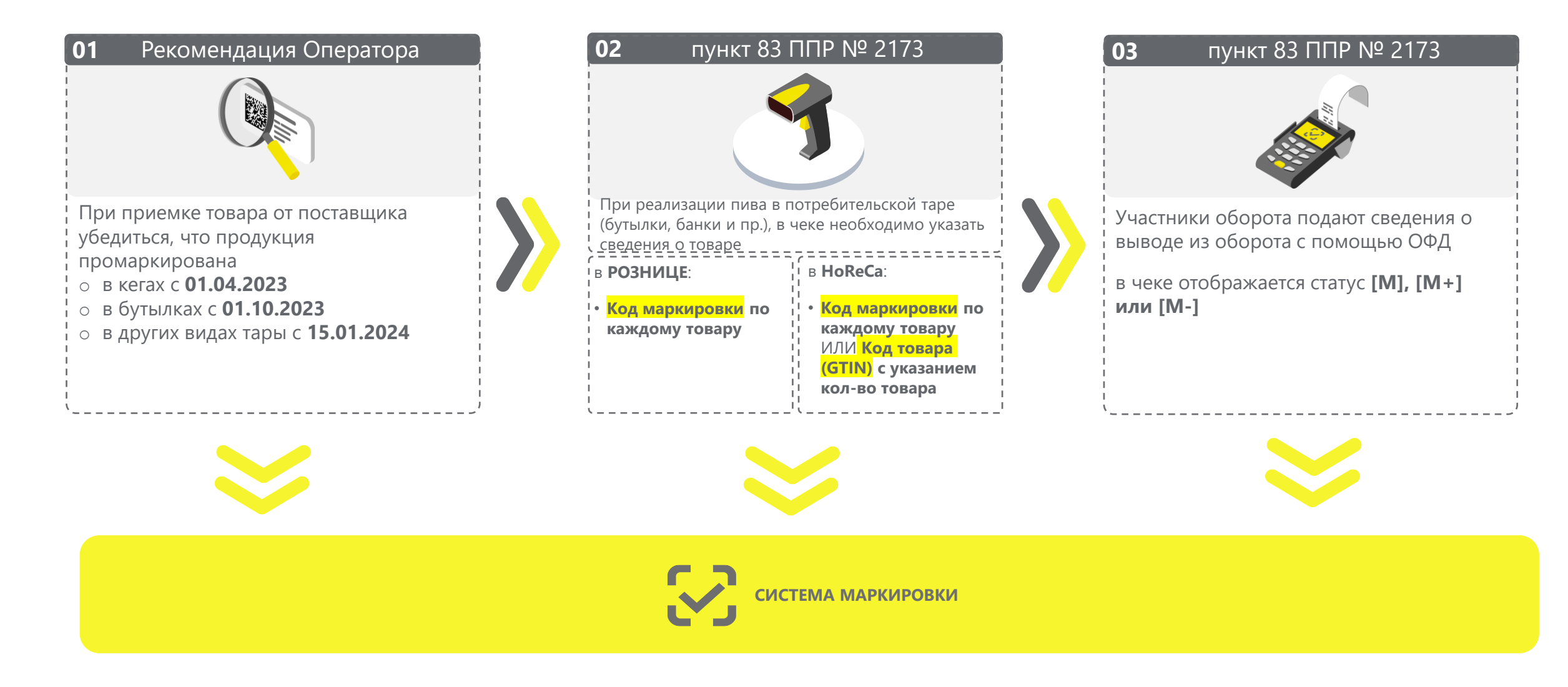

### **Проверка регистрации в системе Сервис проверки сканера**

**Для получения информации выберите интересующие параметры:**

- Поиск по ИНН  $\checkmark$
- Поиск по товарной группе  $\blacktriangledown$
- $\blacktriangledown$ Поиск по типу участника
- $\blacktriangledown$ Поиск по региону

Информация основана на данных, переданных участниками оборота товаров в информационную систему мониторинга. Ответственность за полноту, достоверность и своевременность направляемых в информационную систему мониторинга сведений несут участники оборота товаров, представляющие информацию.

Перечень общедоступной информации, содержащейся в государственной информационной системе мониторинга за оборотом товаров, подлежащих обязательной маркировке средствами идентификации, утвержден постановлением Правительства РФ от 31.12.2019 № 1955.

Перечень отдельных товаров, подлежащих обязательной маркировке средствами идентификации, утвержден распоряжением Правительства РФ от 28.04.2018 № 792-р.

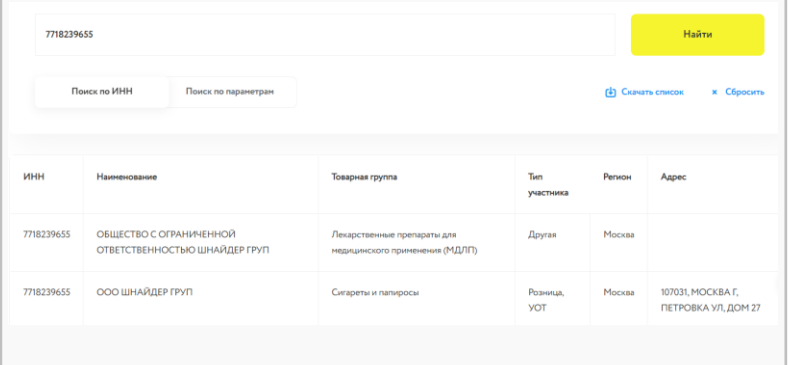

#### **Выберите какой товар вы сканируете?**

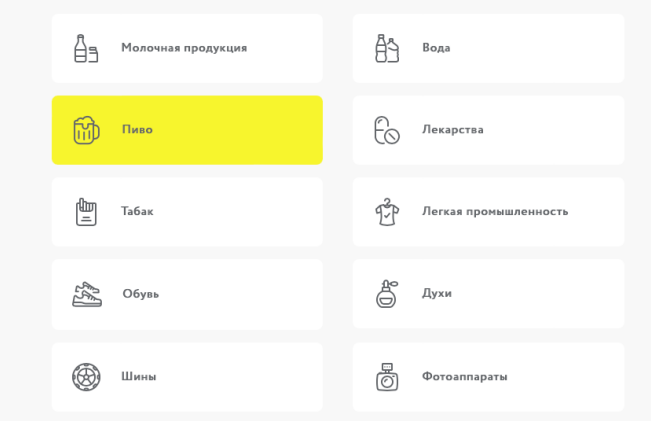

**Установите курсор мыши в поле проверки и отсканируйте тестовый код Data Matrix вашим сканером**

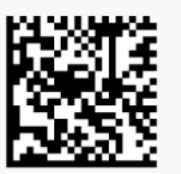

Поставьте курсор в поле ввода, отсканируйте код и

**ПРОВЕРИТЬ** 

Сменить код Data Matrix и протестировать еще раз

Рекомендуем осуществить проверку не менее 20 кодов.

### **Честный ЗНАК.Бизнес**

#### **Возможности мобильного приложения:**

- Работа с документами  $\blacktriangledown$
- Подсказки на основных этапах работы с  $\checkmark$ приложением
- Универсальный сканер  $\blacktriangledown$
- Взаимодействие со службой поддержки  $\blacktriangledown$
- Справочная информация  $\blacktriangledown$

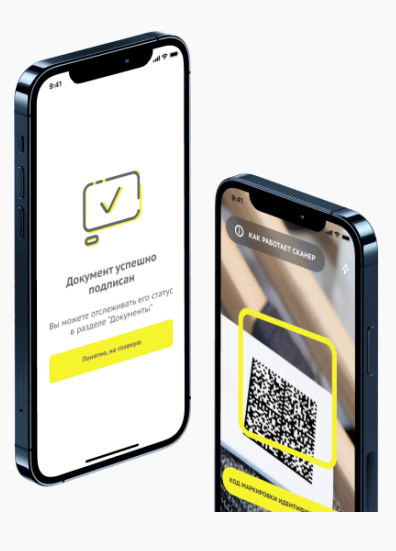

[Ссылка на страницу](https://честныйзнак.рф/business/projects/beer/equipment/program/)

[Видео-инструкция](https://честныйзнак.рф/business/projects/beer/equipment/program/)

[Ссылка на проверку](https://честныйзнак.рф/business/projects/beer/equipment/program/)

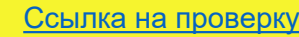

# **Мобильное приложение «Честный ЗНАК.Бизнес»**

#### **Работа с документами**

- Ввод в оборот
- Вывод из оборота
- Агрегирование
- Расформирование
- УПД (отгрузка)
- УПД (приёмка и формирование акта о расхождении)

#### **Подсказки на основных этапах работы с приложением**

#### **Универсальный сканер**

- Информация о товаре или агрегате, в том числе о владельце
- Просмотр состава агрегата

**Взаимодействие со службой поддержки**

**Справочная информация**

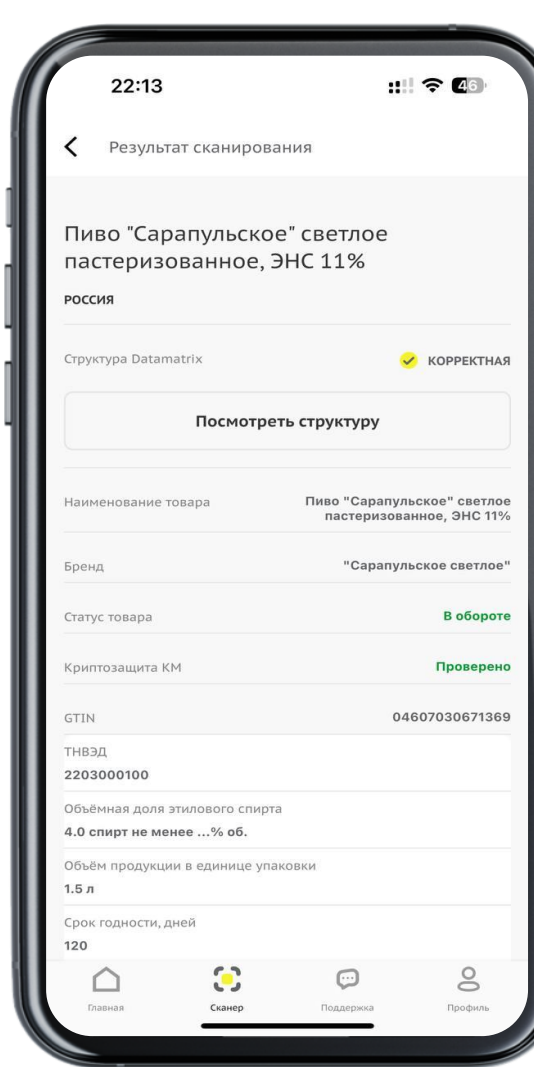

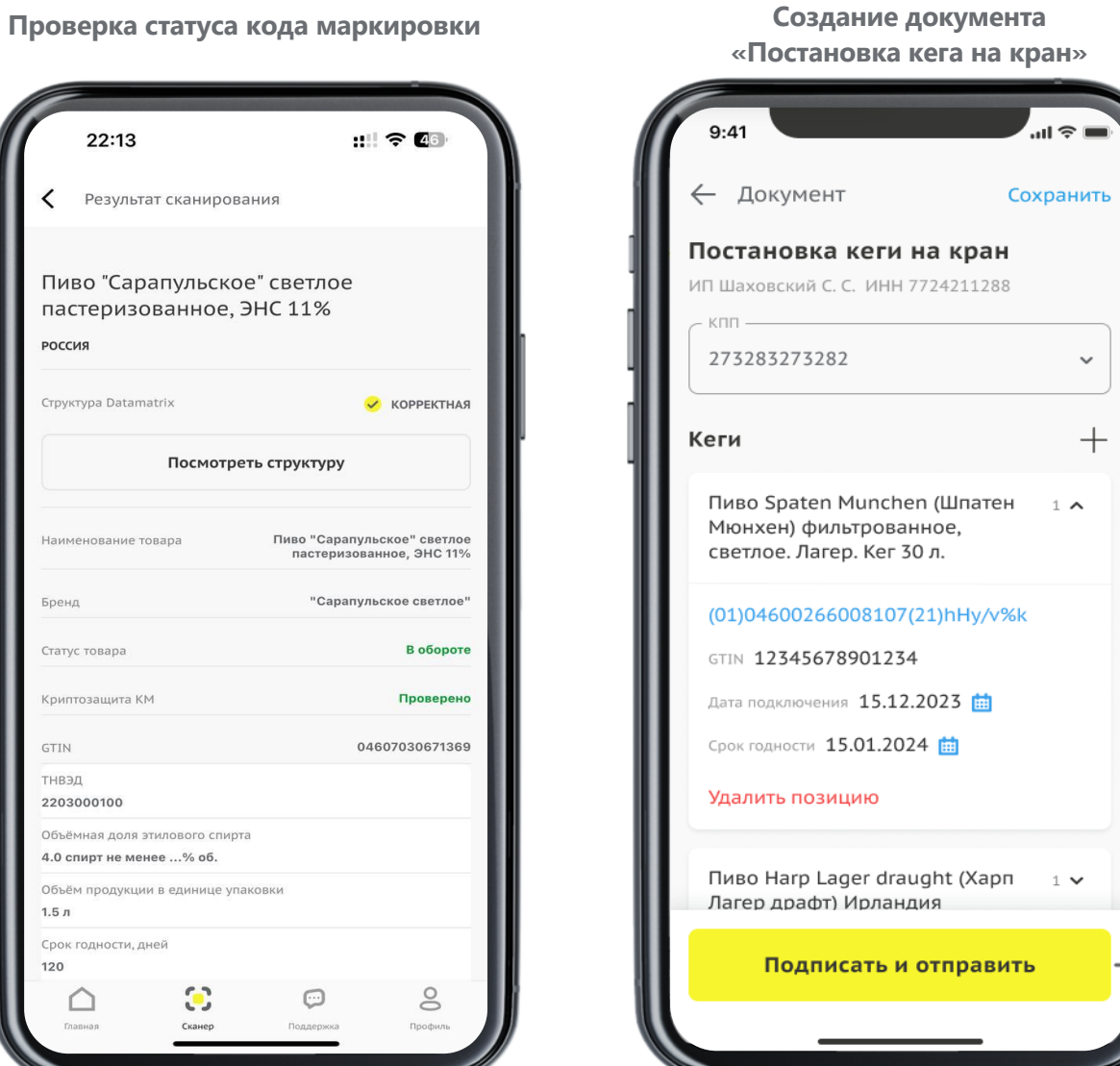

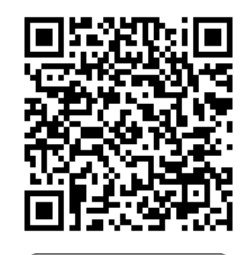

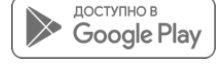

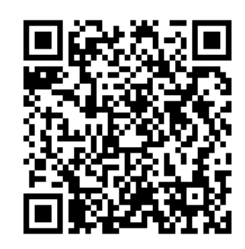

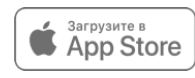

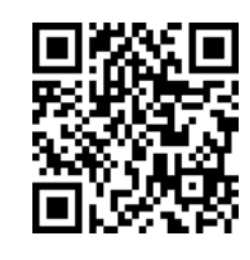

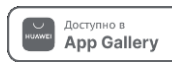

**Партнеры ЦРПТ**

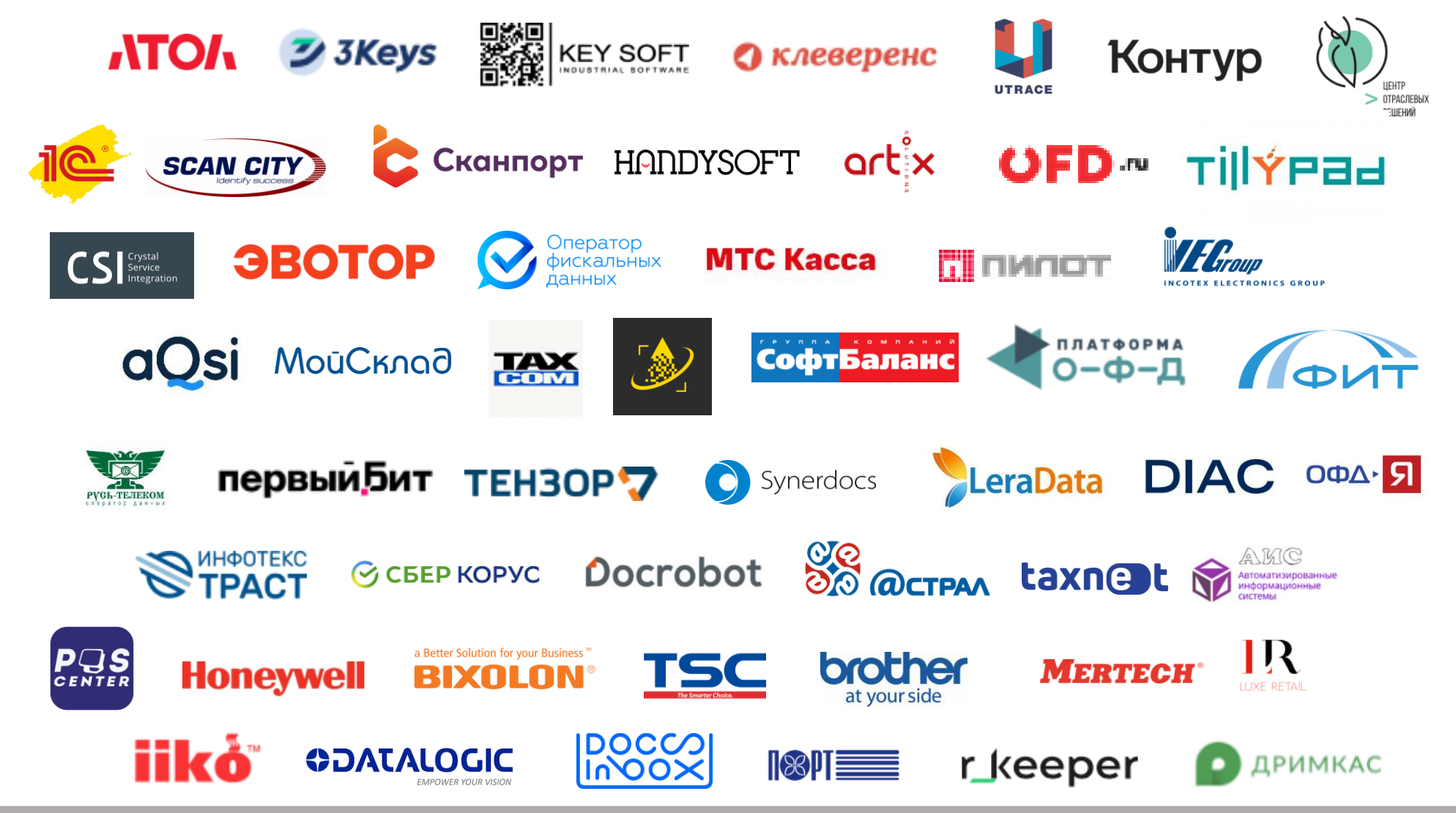

[Инструкции](https://markirovka.ru/community/beer_producers/resheniya-partnerov-po-markirovke-piva-v-kegakh-s-15-yanvarya-dlya-roznitsy-horeca-i-drugikh-predpri) по настройке и процессам работы в каждом отдельном программном обеспечении для Розничных участников оборота и для НоReCa.

• В каждой инструкции есть контакты технической поддержки партнера.

### **Чек лист подготовки Розницы и HoReCa к 01.06.2024**

- **Зарегистрироваться в личном кабинете ГИС МТ<sup>1</sup>** в качестве участника оборота  $\checkmark$ маркированных товаров
	- указав тип участника «Розничная торговля»
	- активировать товарную группу «Пиво и пивные напитки»
	- заключить необходимый договор с оператором ГИС МТ<sup>1</sup> (только в электронном виде)
- **Проверить договор с Оператором Фискальных Данных (ОФД)** на передачу сведений о реализации маркированной продукции через ККТ<sup>2</sup> в ГИС МТ<sup>1</sup>
- **Обновить и настроить кассовое и учетное программное обеспечение** для работы с маркированными товарами совместно с обслуживающими их организациями
- **Подключить к ККТ<sup>2</sup> 2D-сканер** и убедиться в возможности включения сведений в кассовый чек
- **Проверить передачу сведений о реализации в ГИС МТ<sup>1</sup> с помощью ККТ<sup>2</sup> при розничной** реализации пива и пивных напитков в режиме реального времени
	- **◆ Для Розницы «КМ<sup>3</sup>» для каждого товара**
	- **Для HoReCa «КМ<sup>3</sup>» для каждого товара или «Код товара» и кол-во товаров**

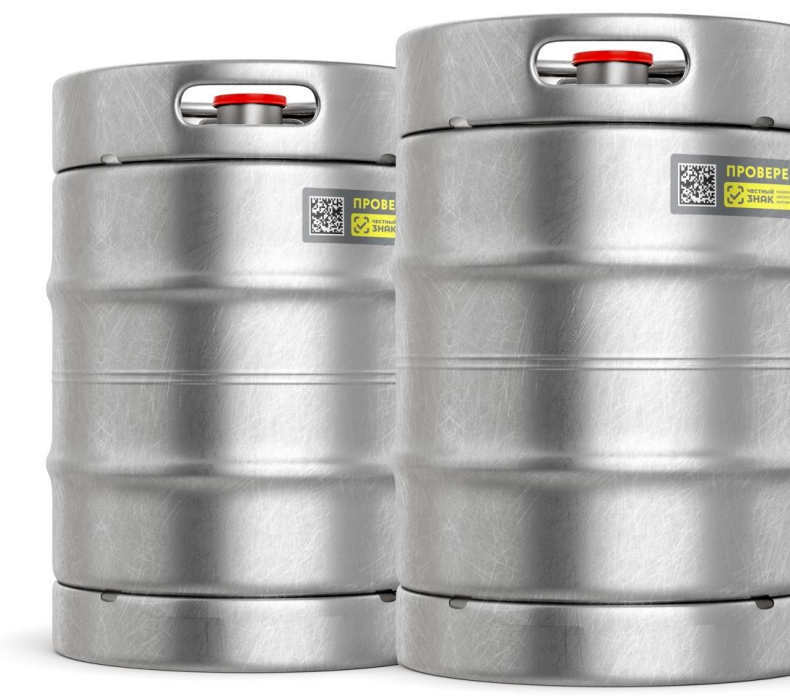

1 ГИС МТ - государственная информационная система мониторинга за оборотом товаров, подлежащих обязательной маркировке средствами идентификации, доступна по адресу [https://markirovka.crpt.ru](https://markirovka.crpt.ru/) 2 ККТ – контрольно-кассовая техника 3 КМ – код маркировки с кеги

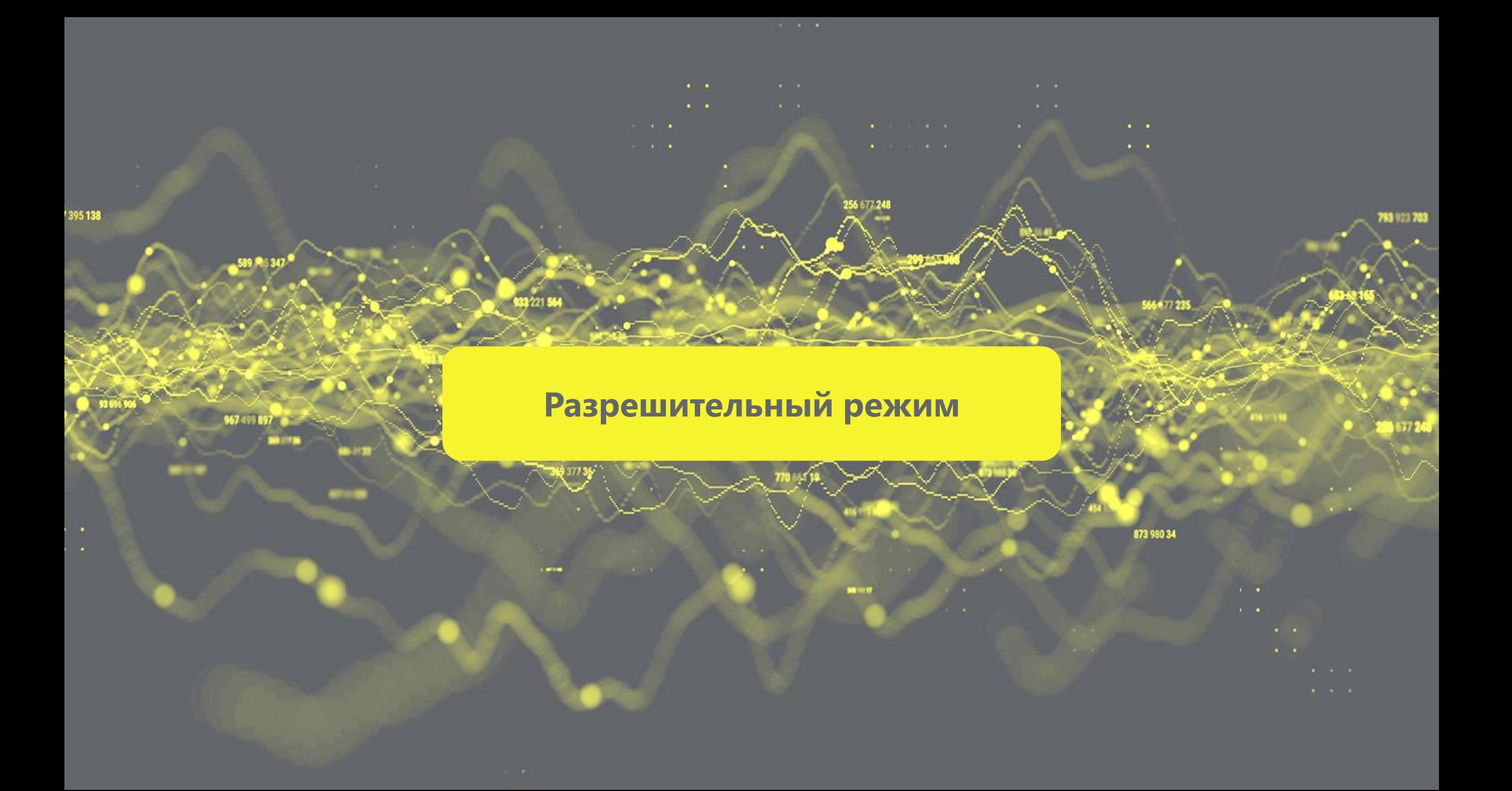

# **Конструкция ППР 1944 от 21.11.2023 (в соответствии с 381-ФЗ)**

Оператор не разрешает и не запрещает продажу Указаны товарные группы и случаи запрета продажи со сроками для режима проверки онлайн и офлайн

Оператор работает в режиме «справочной»: отдаёт информацию по коду на **2** момент запроса

Новые требования по проверке продукции перед продажей и связки факта проверки с фактом продажи

Решение о допустимости продажи принимает УОТ Продажи не останавливаются при проблемах со связью или аварийной ситуации

# **Товарные группы и случаи запрета**

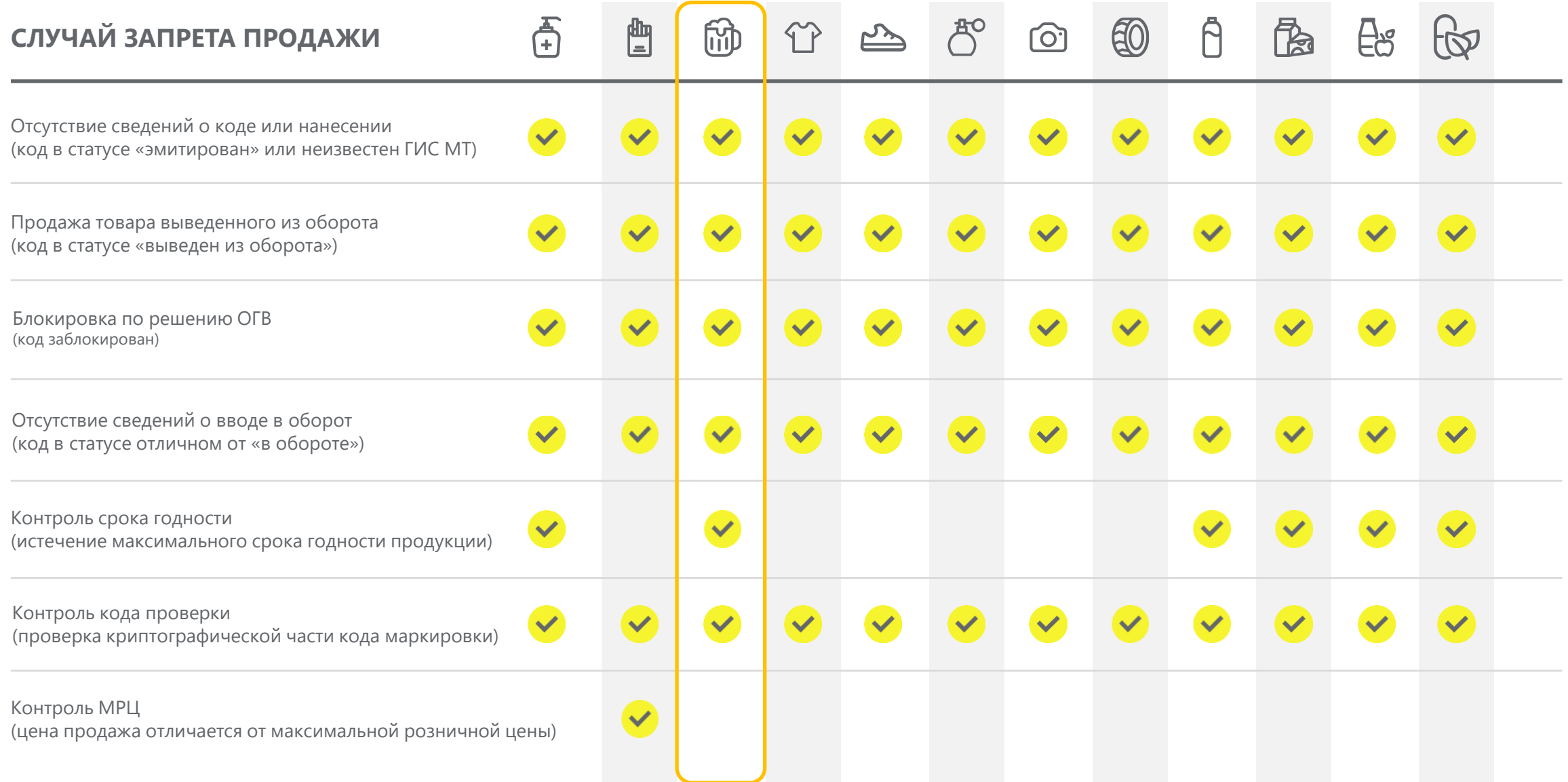

# **Как посмотреть все ли данные подаются у вас без нарушений?**

1. Войти в личный кабинет системы маркировки "Честный знак".

2. В «Главном окне» перейти в карточку «Статистика отклонений».

3. Для фильтрации по периоду в поле «Период» нажать иконку со стрелочкой вниз и выбрать необходимое значение из выпадающего списка:

При нажатии иконки со стрелкой влево, расположенной слева от названия страницы, открывается «Главное окно».

Для создания задания на выгрузку со сведениями по отклонениям необходимо нажать иконку со стрелкой вниз. После этого откроется форма «Отклонения», в которой требуется заполнить поля ввода данных и нажать кнопку «Заказать выгрузку».

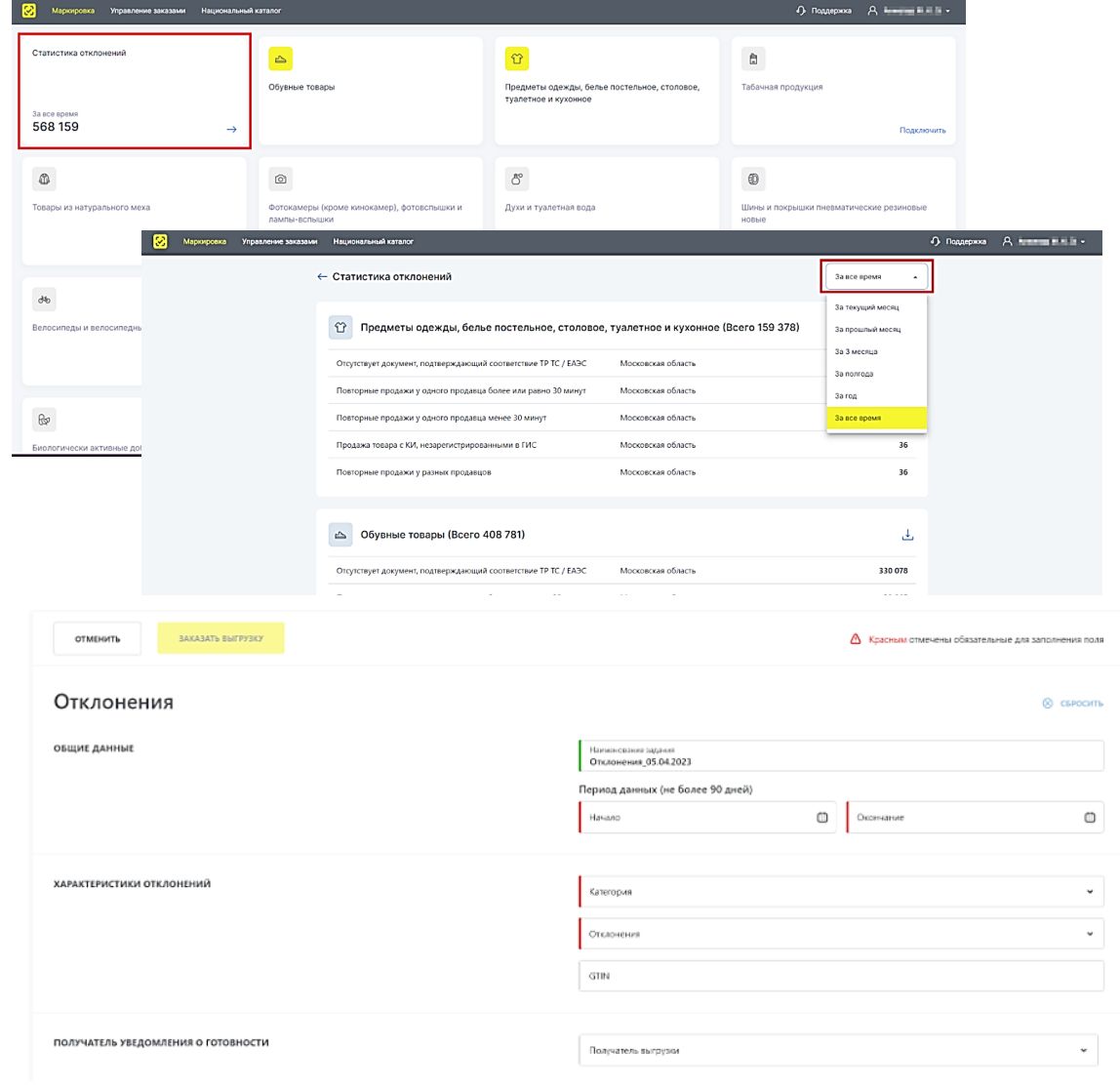

# **Сопровождение и поддержка**

## **КЛЮЧЕВАЯ ИНФОРМАЦИЯ О СЛУЖБЕ ПОДДЕРЖКИ**

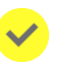

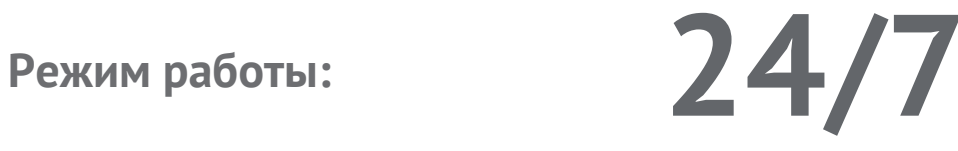

Максимальное время реакции Круглосуточно

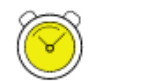

Запрос на консультацию Круглосуточно

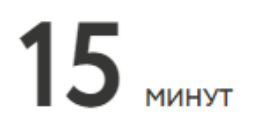

 $2$   $_{\tiny \textsf{MCA}}$ 

**C порядком оказания услуг технической поддержки и сроками решения подробнее можно ознакомиться на портале самообслуживания**

![](_page_20_Picture_10.jpeg)

**Каналы приема и обработки обращений:**

Телефон – [8 \(800\) 222](tel:+78002221523)–15–23

Электронная почта  $-$  [support@crpt.ru](mailto:support@crpt.ru)

![](_page_20_Picture_14.jpeg)

Портал самообслуживания – support.crpt.ru

Личный кабинет ГИС МТ

### Онлайн помощник

![](_page_20_Picture_18.jpeg)

### **«Честное сообщество» – новое единое пространство «Честного Знака»**

![](_page_21_Picture_1.jpeg)

Общение и взаимопомощь между бизнесом и интеграторами в режиме онлайн

![](_page_21_Picture_3.jpeg)

Можно найти ответ на любой возникающий вопрос по маркировке

![](_page_21_Picture_5.jpeg)

Удобная база знаний, каталог интеграторов и база технических решений

![](_page_21_Picture_7.jpeg)

Любой участник платформы может задать вопрос, поделиться опытом или выступить с предложением

![](_page_21_Picture_87.jpeg)

### **Мы улучшили Честное Сообщество! Проще. Быстрее. Качественнее!**

![](_page_21_Picture_11.jpeg)

![](_page_21_Figure_12.jpeg)

Зарегистрируйтесь в Честном сообществе: **markirovka.ru**

![](_page_21_Figure_15.jpeg)

Заполните профиль участника

Публикуйте статьи

и общайтесь с участниками в режиме онлайн!

# **СПАСИБО ЗА ВНИМАНИЕ!**

Техническая поддержка **8 (800) 222-15-23**

**[support@crpt.ru](mailto:support@crpt.ru) https//support.crpt.ru**

**www.честный-знак.рф**

![](_page_22_Picture_4.jpeg)

![](_page_22_Picture_5.jpeg)